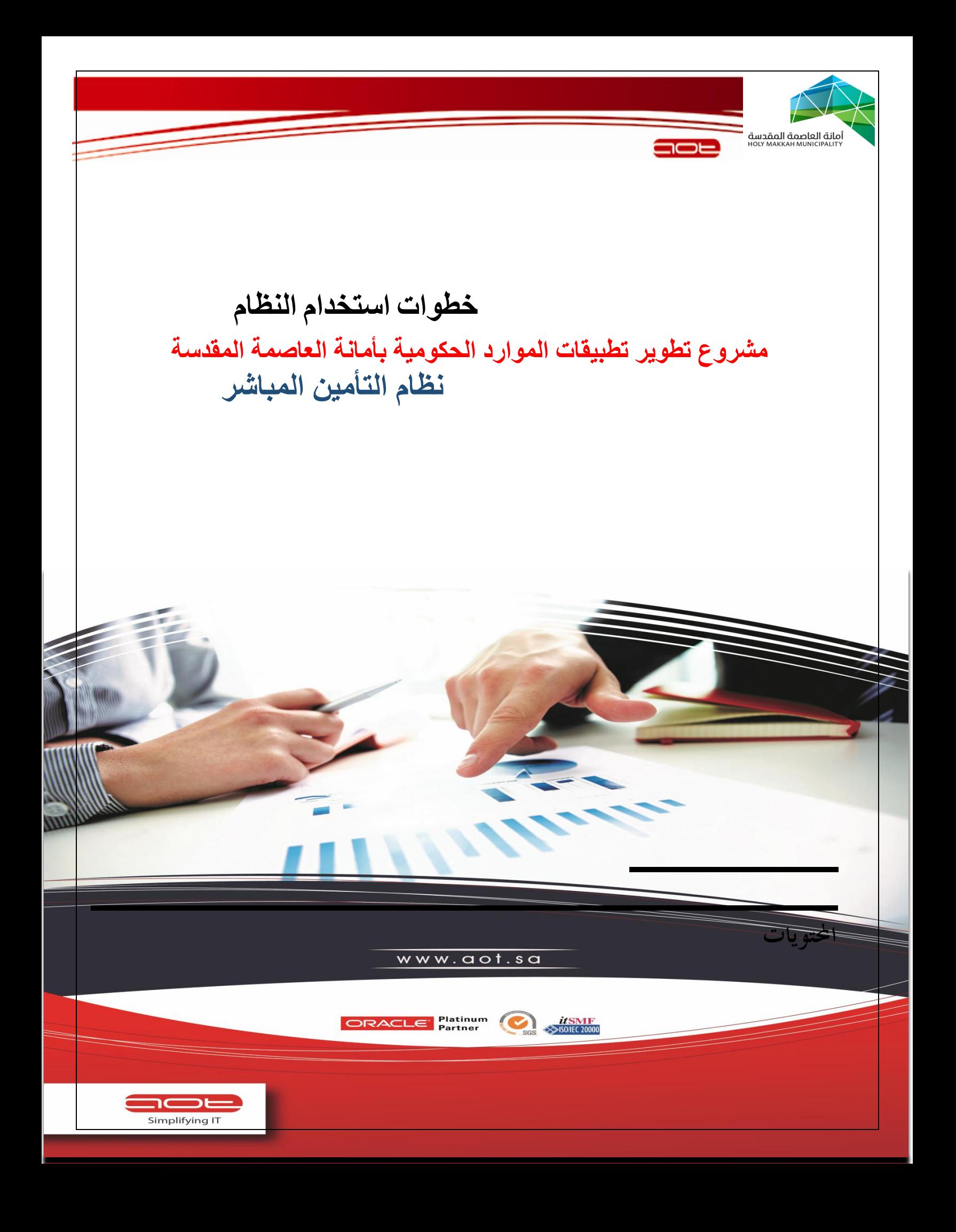

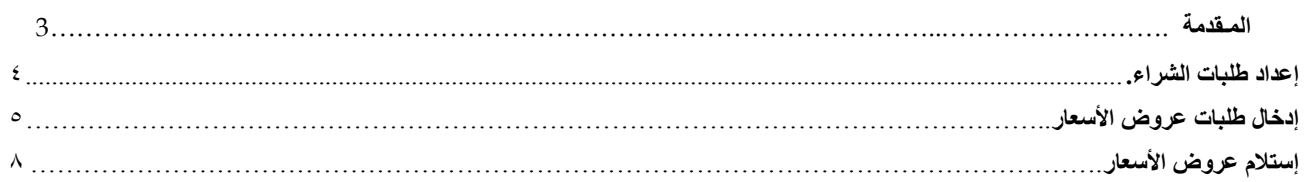

# **المـقدمة**

هذه الوثيقة مقدمة لكيفية التعامل واستخدام نظام المشتريات المباشر في تطبيقات أوراكل وتحتوي على دليل المستخدم لنظام المشتريات المباشرة لأمانة العاصمة المقدسة. والذي يستند إلى التواصل وفهم التعامل واستخدام المشتريات المباشرة وتجميعها على مستوى عال ، حيث تحتوى هذه الوثيقة على وصف تحليل كيفية تعامل المستخدم مع نظام أوراكل في المشتريات المباشرة. وبما يتوافق مع العمليات التي تمت مناقشتها والموافقة عليها في وثيقة وصف لعمليات **أمانة العاصمة المقدسة**. تتضمن اهذه الوثيقة العمليات الالزمة إلجراء سيناريو محدد من خالل تتبع للخطوات المذكورة في كل إختبار.

### **المشتريات المباشرة**

يعكس نظام المشتريات المباشرة على النظام فى مشر وع أوراكل **أمانة العاصمة المقدسة** التعامل السهل والميسر للمسئولين عن المشتريات المباشرة فى إعداد طلبات عروض االسعار وإدخال عروض االسعار المقدمة من الموردين وتحليل العروض والترسية على مورد من الموردين والتعميد واعتماد أوامر التعميد.

> **الموضوعات المغطاة بهذا المستند: وفيما يلي قائمة بالعمليات األساسية التي يقوم بها نظام ادارة المشتريات بالتأمين المباشر "بدون كراسة شروط و مواصفات" بتغطيتها: -1 البداية**

- **-2 إعداد طلبات الشراء**
- **-3 إدخال طلبات عروض االسعار**
	- **-4 استالم عروض االسعار**

**للدخول إلى النظام من المستكشف اذهب الى رابط البرنامج** <http://www.mawarid.holymakkah.gov.sa:8080/>

**أدخل اسم المستخدم وكلمة المرور ثم اضغط تسجيل الدخول**

**ثم من المسار : مشتريات طلبات الشراء < طلبات الشراء**

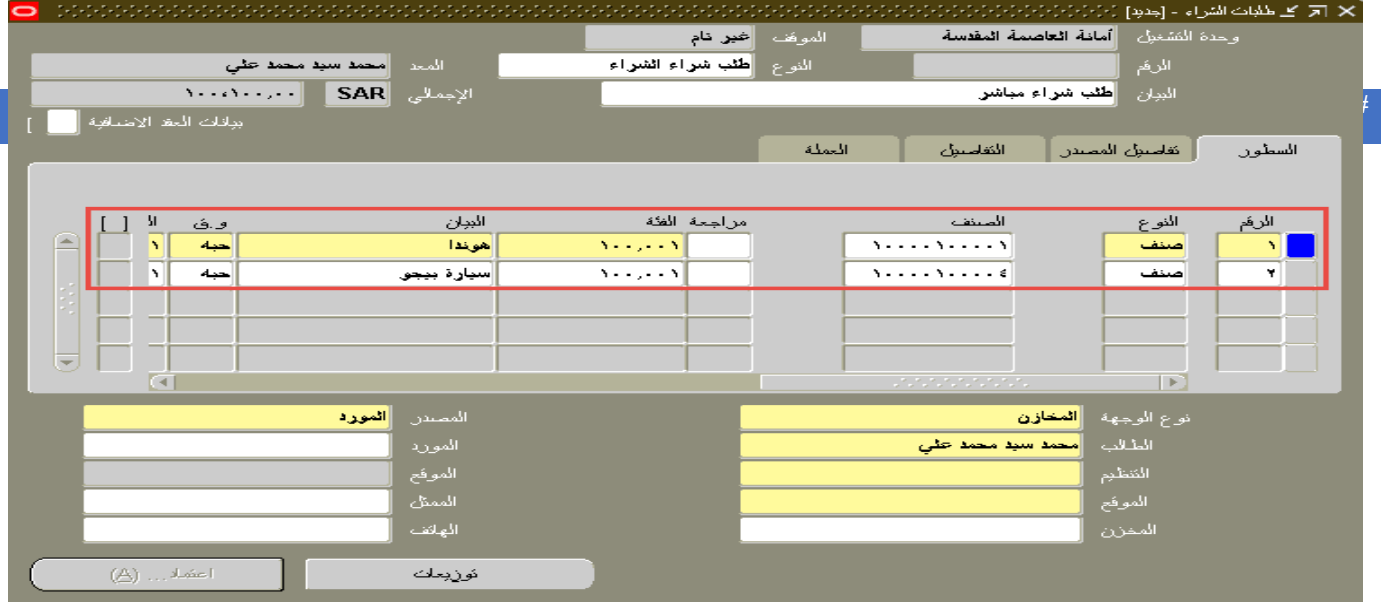

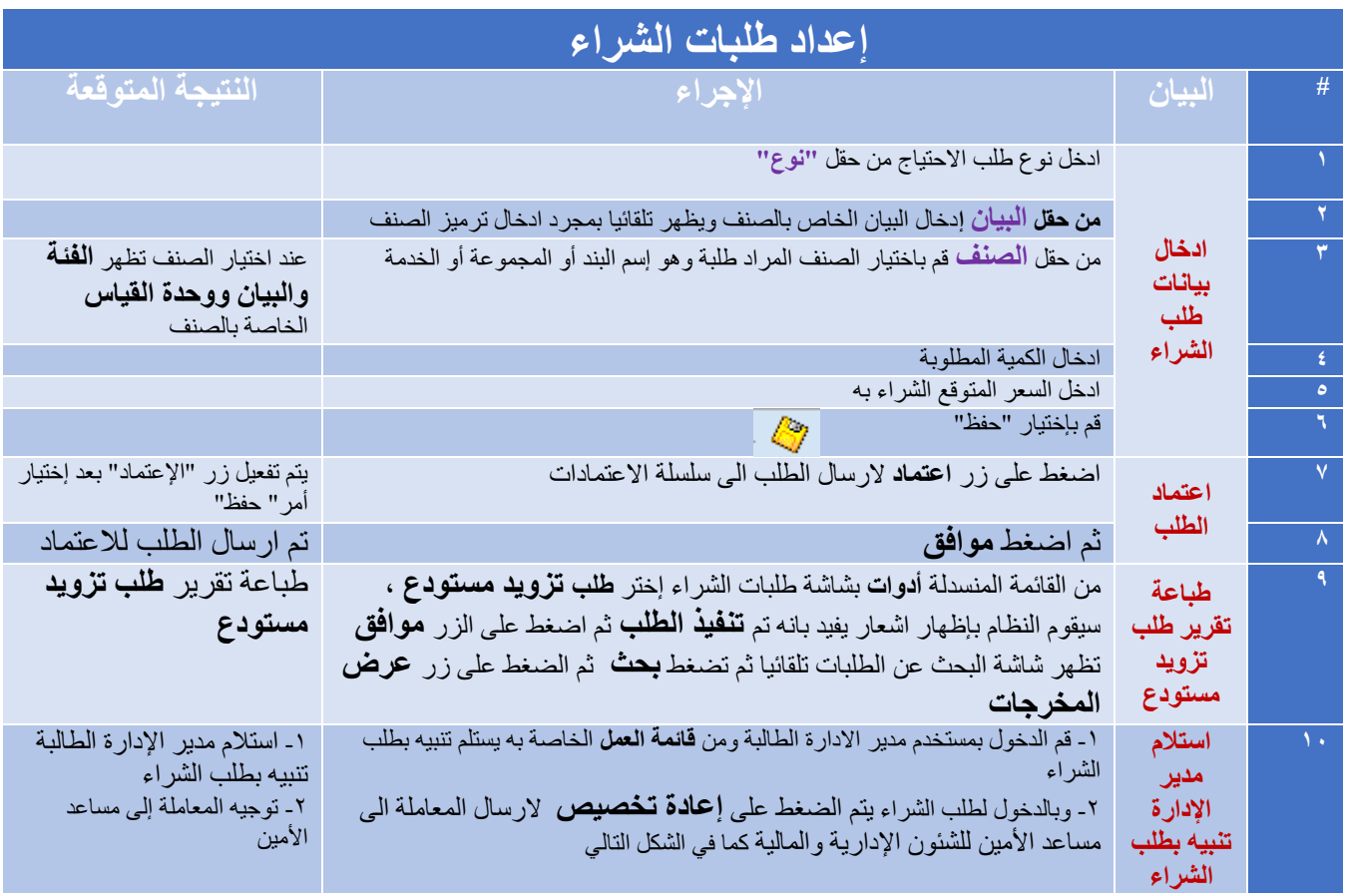

#### فائمة العمل

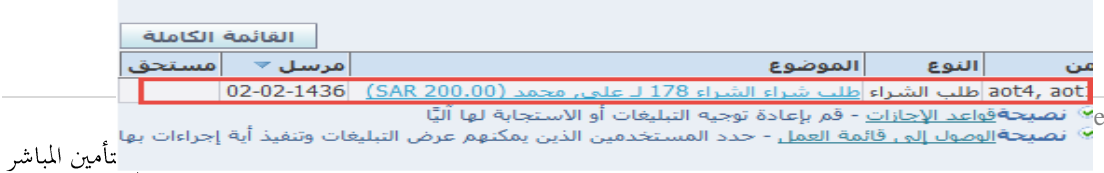

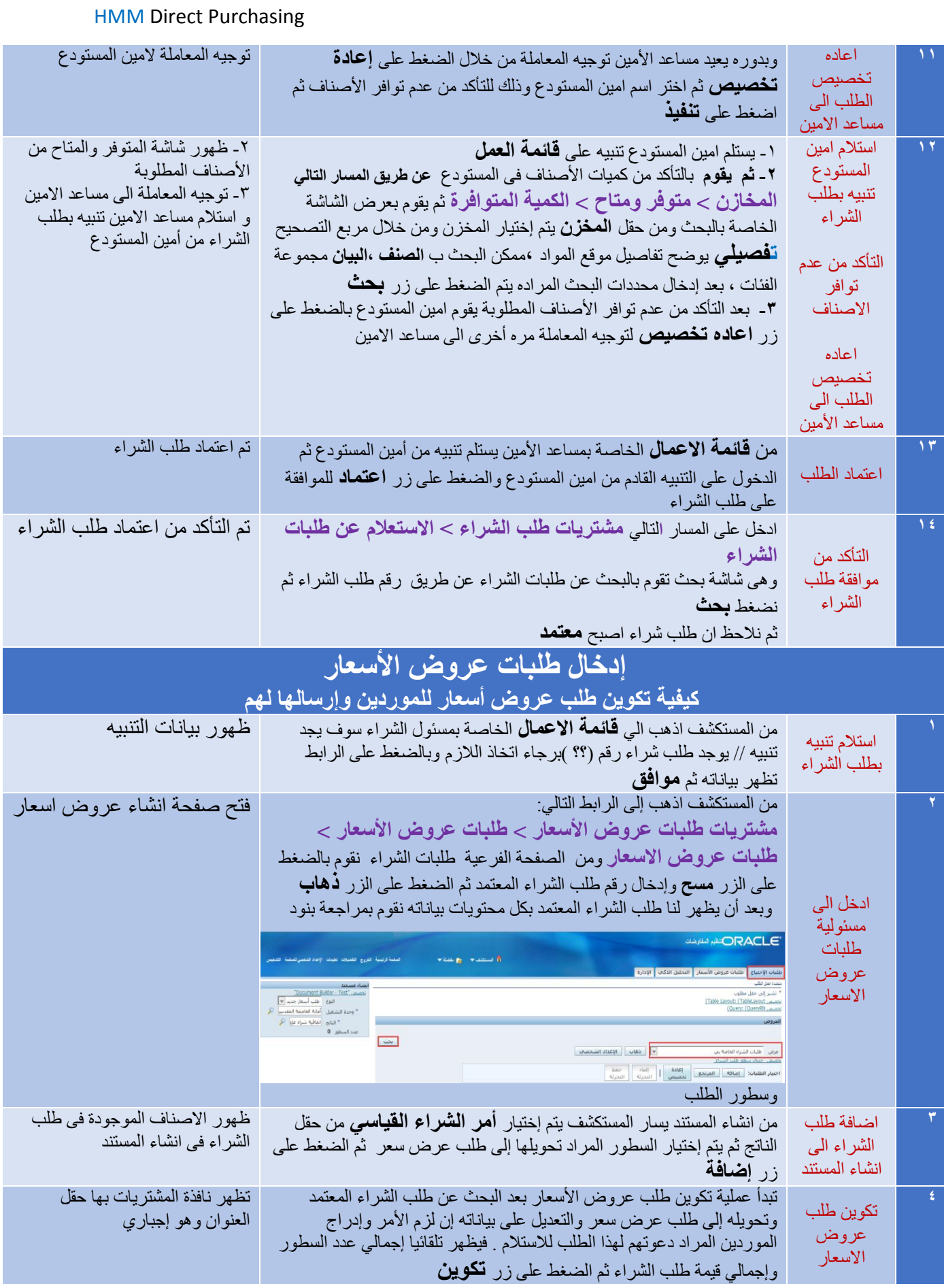

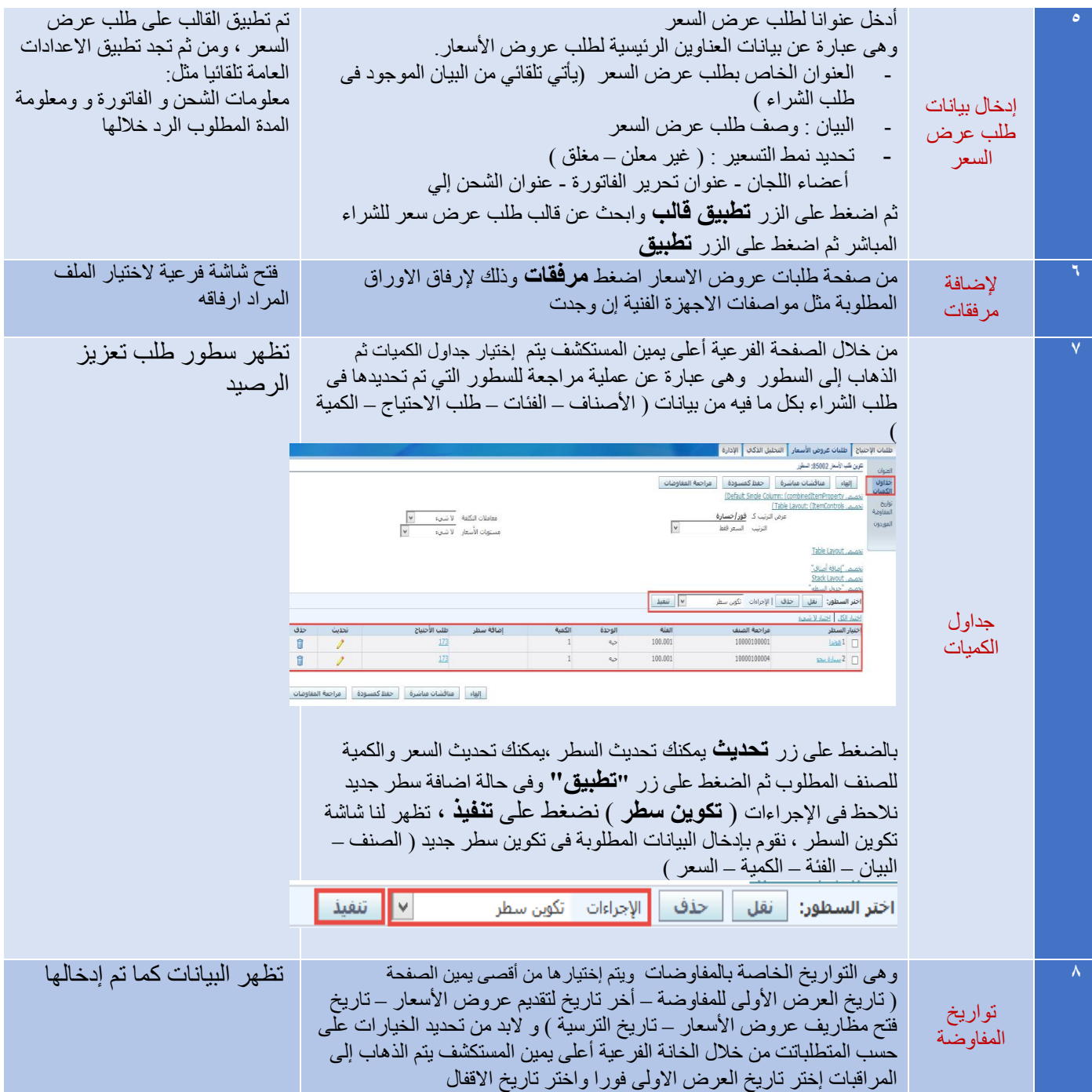

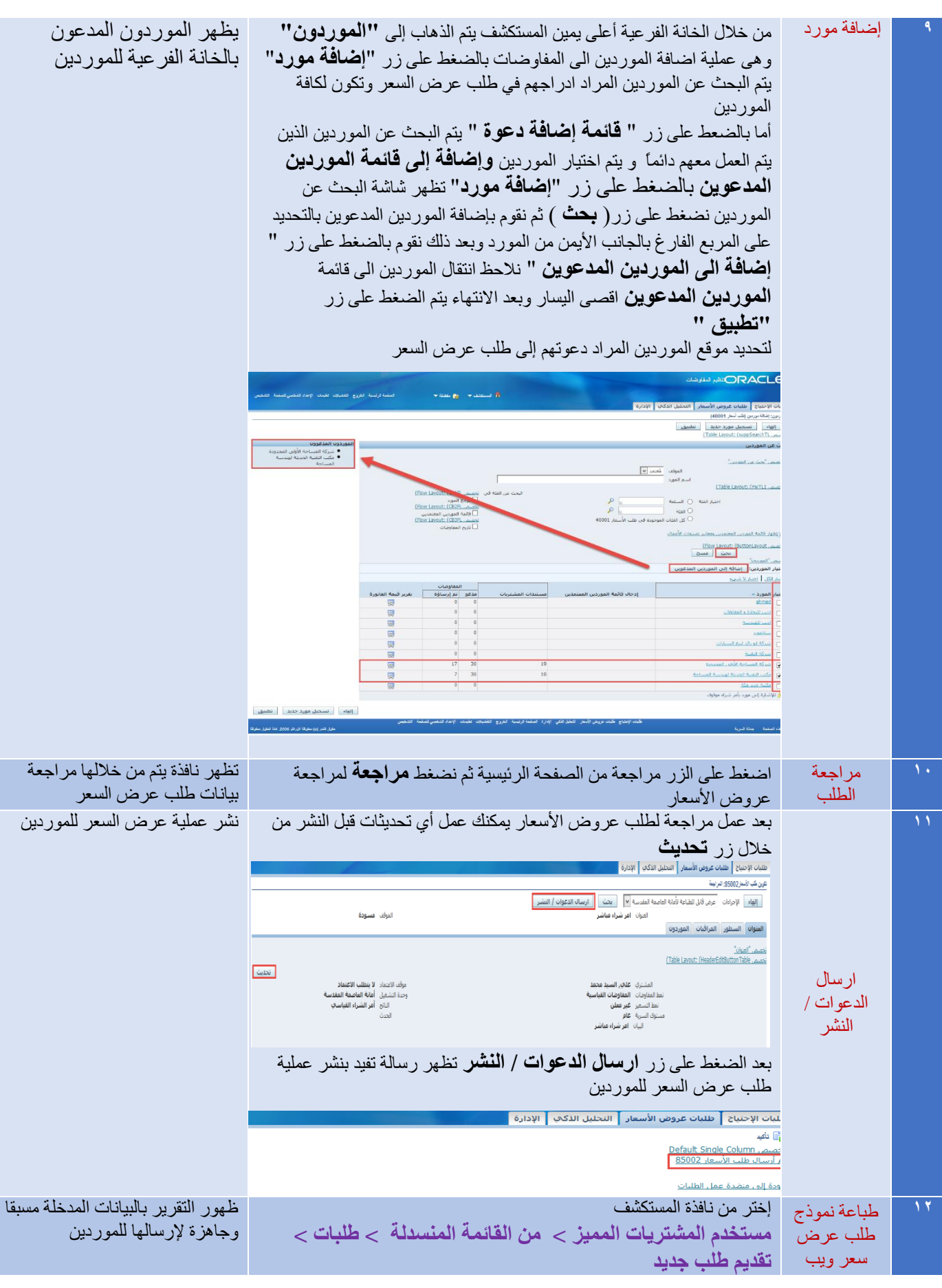

 $7 | P \text{ a g e}$ 

نظام التأمين المباشر

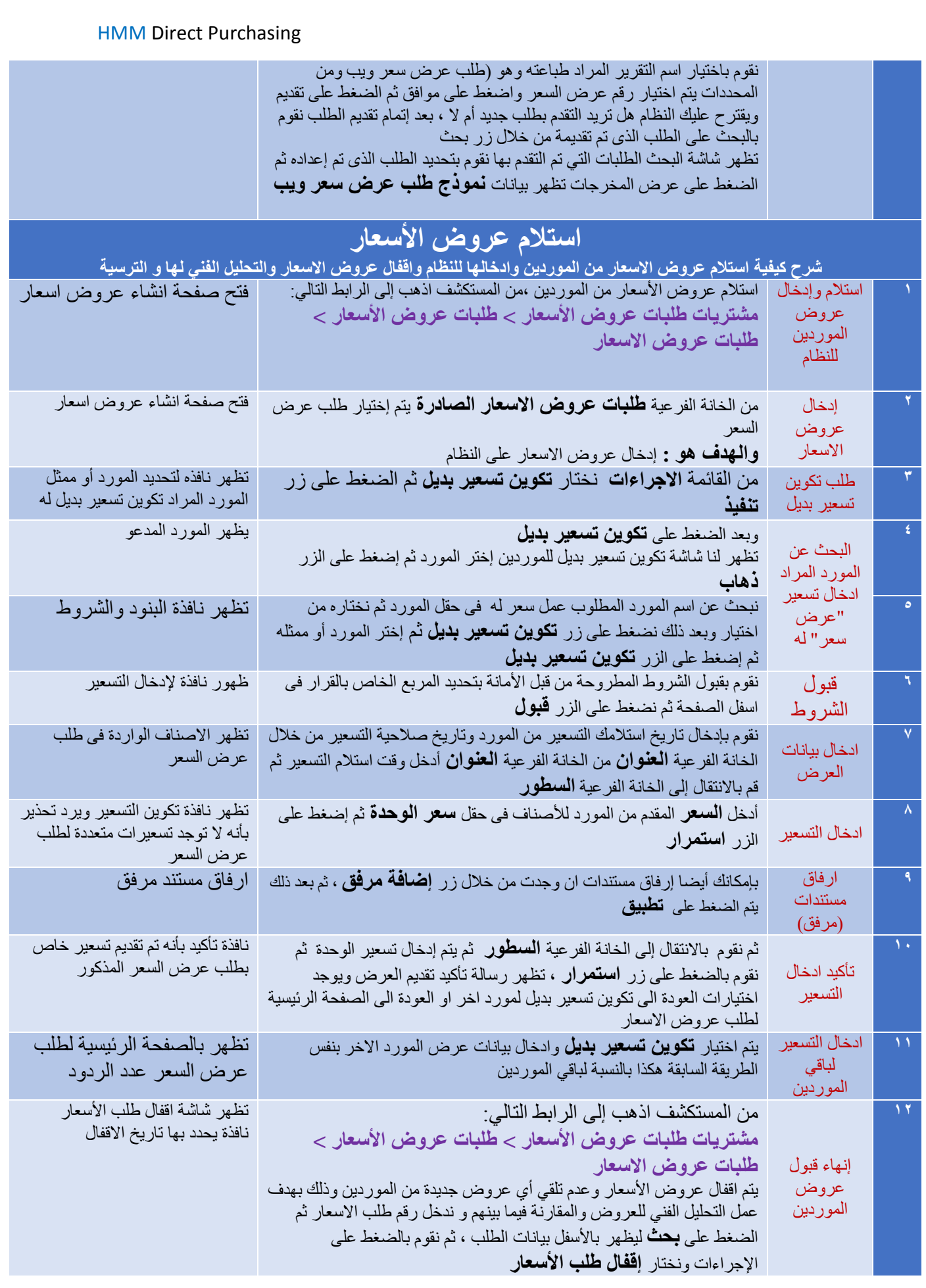

 $8 \mid P$ a g e

نظام التأمين المباشر

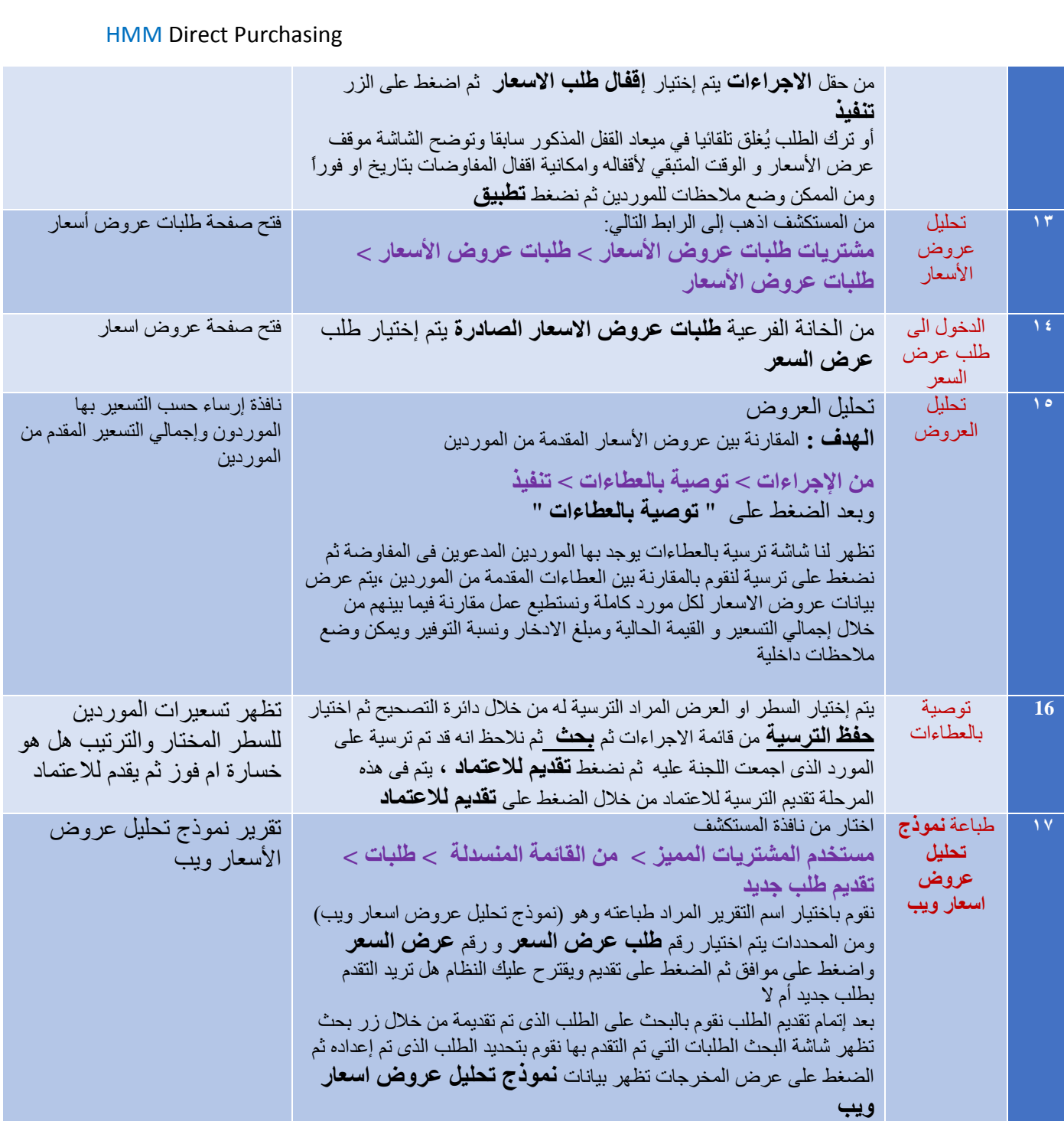